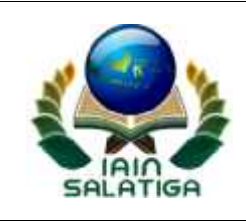

# **STANDAR PELAYANAN UPLOAD POSTING BERITA PADA WEB INSTITUT AGAMA ISLAM NEGERI (IAIN) SALATIGA**

## I. PERSYARATAN

- 1. Berita yang akan diupload sudah melalui editor berita
- 2. Ukuran file foto pada berita tidak boleh melebihi kapasitas maksismal upload file

## II. PROSEDUR

- 1. Terima berita hasil dari editor berita melalui email
- 2. Lakukan editing foto berita, apabila terdapat foto untuk berita dengan menggunakan aplikasi untuk editing foto
- 3. Lakukan kompresi ukuran file foto apabila ukuran melebihi kapasitas masksimal
- 4. Lakukan log in halaman dashboard pada web iainsalatiga.ac.id
- 5. Lakukan penambahan berita melalui menu tambah post pada halaman dashboard
- 6. Simpan berita yang telah dimasukkan

III. WAKTU PELAYANAN : 15 menit IV. BIAYA PELAYANAN : Gratis V. PRODUK PELAYANAN : Berita yang terposting di web VI. PENGADUAN Informasi lebih lanjut dapat disampaikan atau diperoleh melalui bagian UPT Teknologi Informasi dan Pangkalan Data (TIPD)

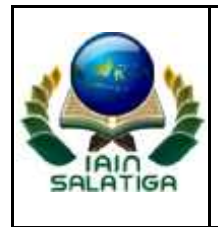

#### KEMENTERIAN AGAMA REPUBLIK INDONESIA **INSTITUT AGAMA ISLAM NEGERI (IAIN) SALATIGA**

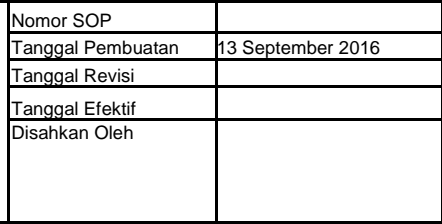

#### **TEKNOLOGI INFORMASI DAN PANGKALAN DATA Jl Tentara Pelajar No 2 Salatiga, telp. 0298323706 fax 0298 323433**

### **SOP UPLOAD POSTING BERITA PADA WEB**

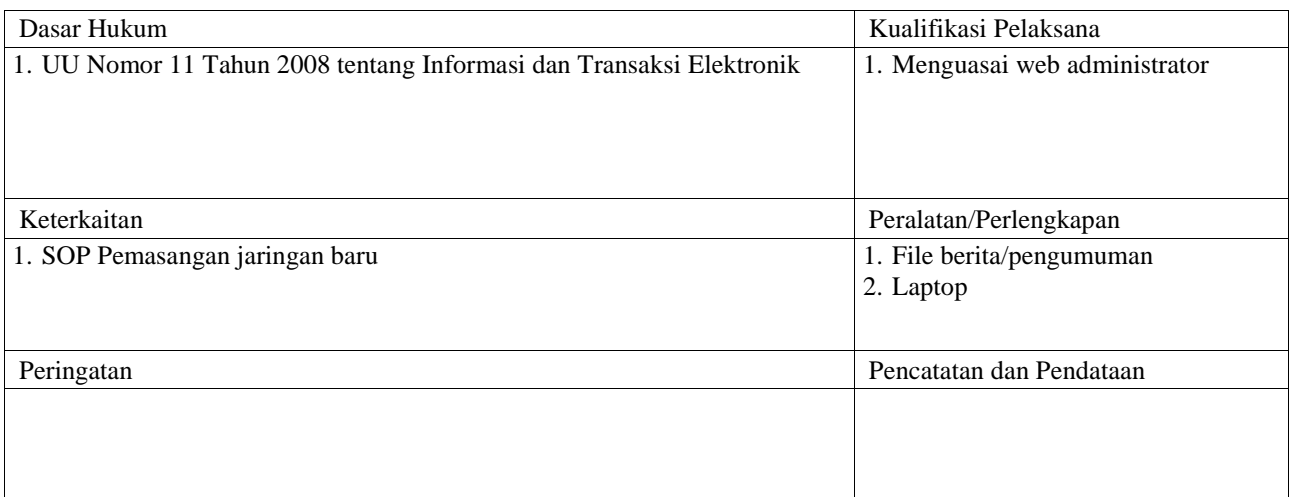

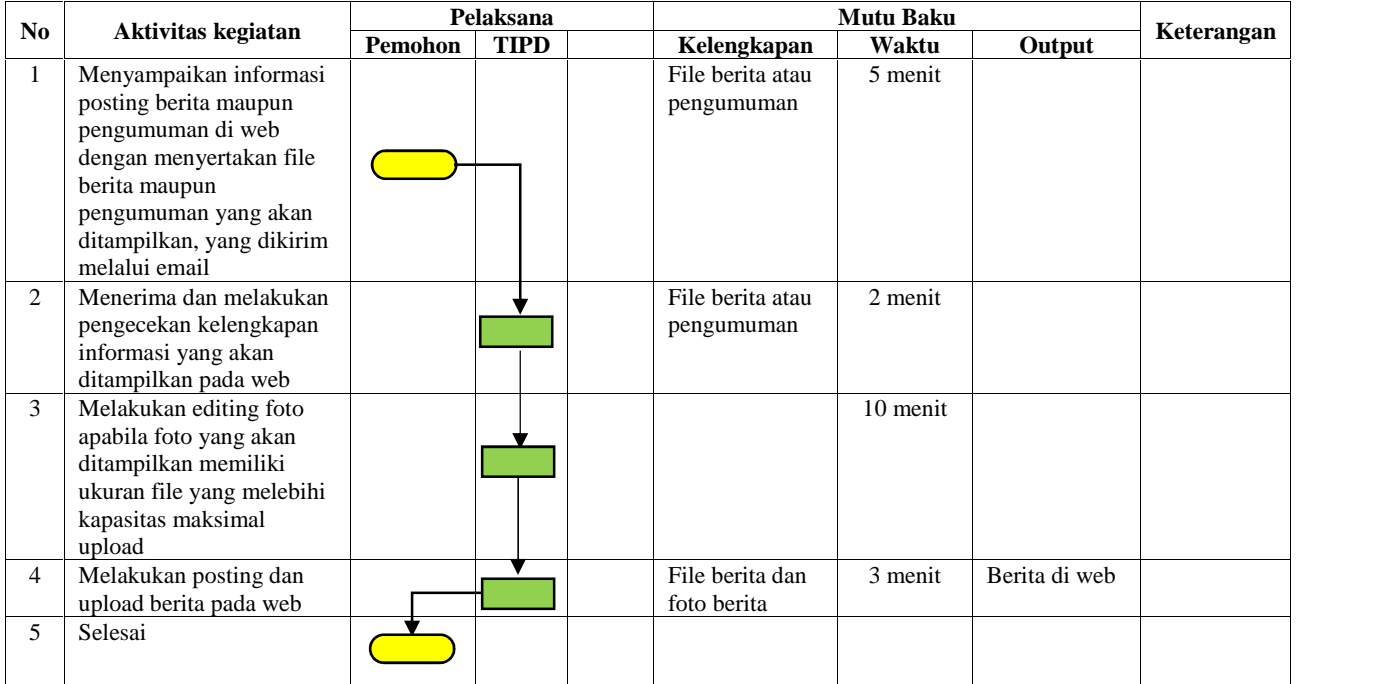